# **PayID Payment Successful Widget**

#### Widget Use

Renders the message body for the Azupay PayID payment successful email.

This email is automatically sent on receipt of a 'completed' payment status from Azupay or wen payment is manually approved in [Release Payments](https://cvconnect.commercevision.com.au/display/KB/Release+Payments).

## Example of Widget Use

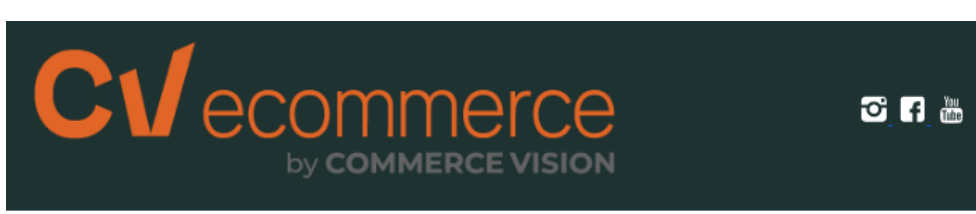

## **PaylD Payment Successful**

Hi Jane Smith, Your bank transfer payment to PayID for this order was successful.

#### **Payment Summary**

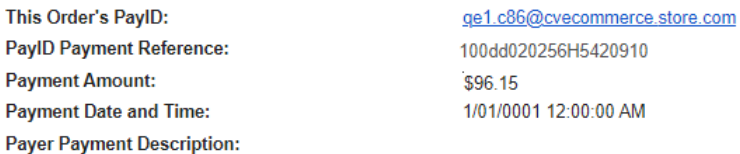

#### **Order Summary**

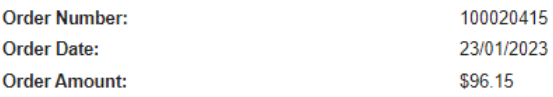

Thanks for your payment to the CV ecommerce store.

#### Where can the Widget be placed?

• PayID Payment Successful Email Template

## Widget Options

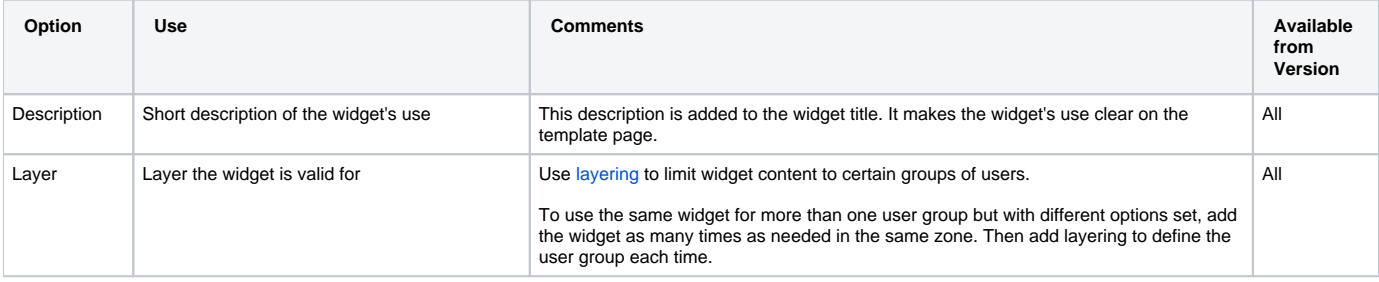

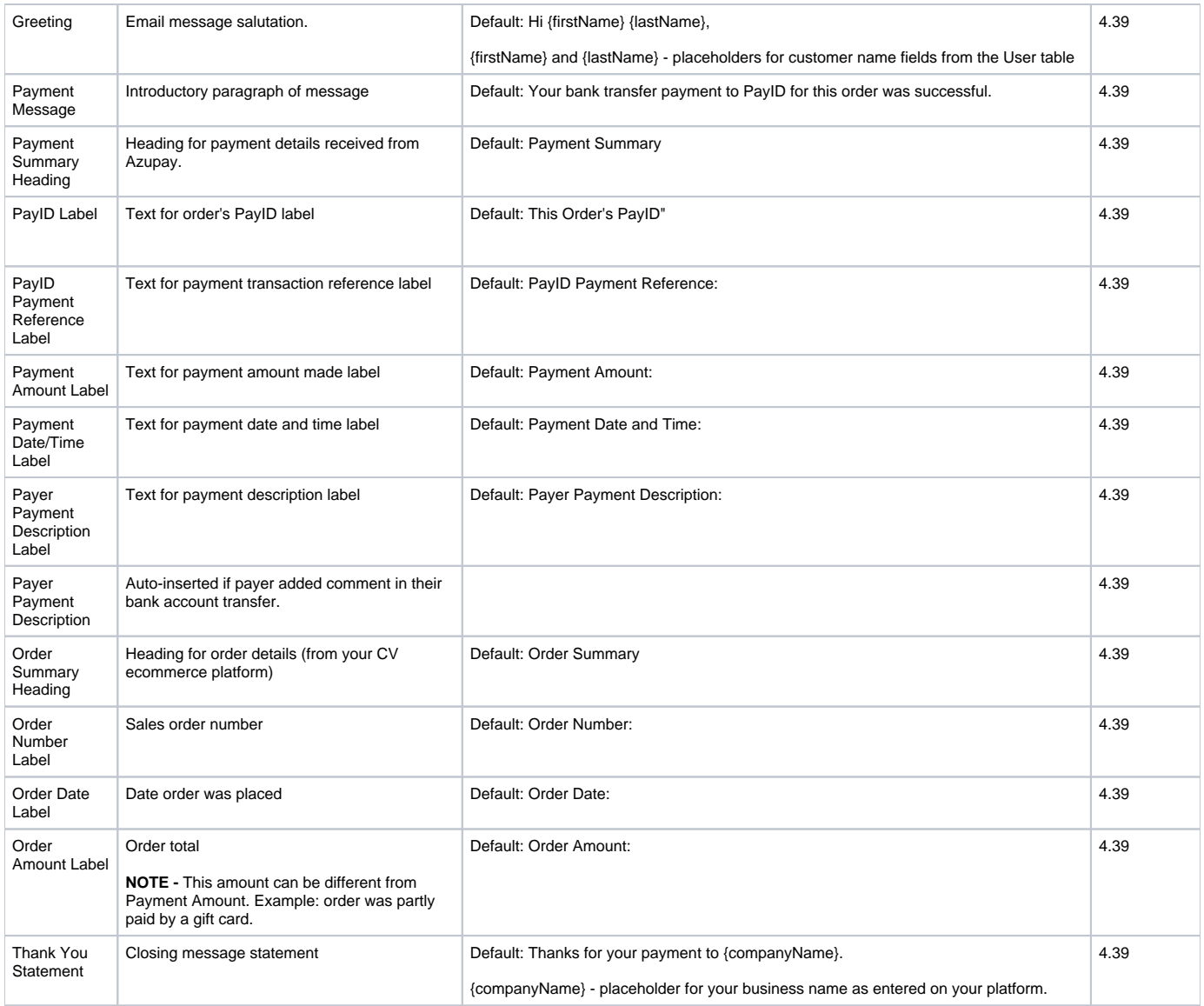

### Implementation Guide

[Azupay PayID Settings](https://cvconnect.commercevision.com.au/display/KB/Configure+Azupay+PayID+Settings) 

#### Related Resources

- [PayID Payment Unsuccessful Widget](https://cvconnect.commercevision.com.au/display/KB/PayID+Payment+Unsuccessful+Widget)
- [PayID Payment Refunded Details Widget](https://cvconnect.commercevision.com.au/display/KB/PayID+Payment+Refunded+Details+Widget)
- [PayID Payment Pending Widget](https://cvconnect.commercevision.com.au/display/KB/PayID+Payment+Pending+Widget)
- [Configure Azupay PayID Settings](https://cvconnect.commercevision.com.au/display/KB/Configure+Azupay+PayID+Settings)
- [Azupay PayID Reference Guide](https://cvconnect.commercevision.com.au/display/KB/Azupay+PayID+Reference+Guide)
- [Azupay PayID Payments](https://cvconnect.commercevision.com.au/display/KB/Azupay+PayID+Payments)
- :
- [Widget-Based Email Templates](https://cvconnect.commercevision.com.au/display/KB/Widget-Based+Email+Templates)
- [Email Template List](https://cvconnect.commercevision.com.au/display/KB/Email+Template+List)